## MISP-Dashboard

#### Real-time overview of threat intelligence from MISP instances

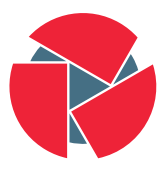

**CIRCL** Computer Incident<br>Response Center Luxembourg

Team CIRCL

info@circl.lu

September 19, 2018

# <span id="page-1-0"></span>[MISP ZeroMQ](#page-1-0)

MISP includes a flexible publish-subscribe model to allow real-time integration of the MISP activities:

- Event publication
- Attribute creation or removal
- Sighting
- User login

 $\rightarrow$  Operates at global level in MISP

MISP ZeroMQ functionality can be used for various model of integration or to extend MISP functionalities:

- Real-time search of indicators into a SIEM $1$
- Dashboard activities
- Logging mechanisms
- Continuous indexing
- Custom software or scripting

## <span id="page-4-0"></span>[MISP-Dashboard: An introduction](#page-4-0)

# MISP-Dashboard - Realtime activities and threat intelligence

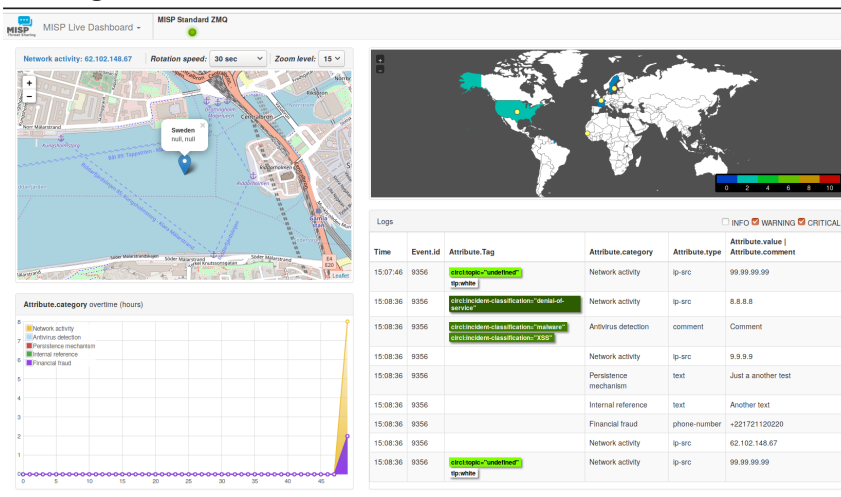

6 of 14

## MISP-Dashboard - Features

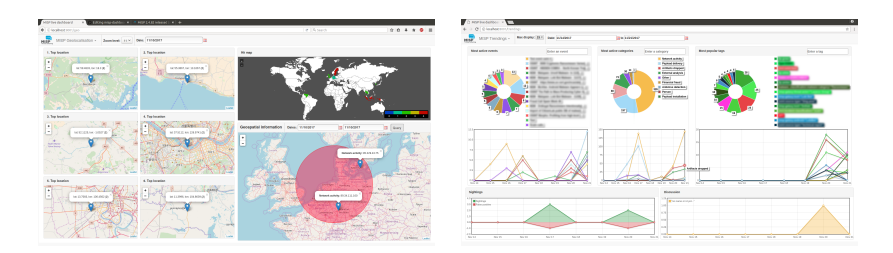

- Subscribe to multiple **ZMQ** MISP instances
- Provides historical geolocalised information
- Present an experimental Gamification of the platform
- Shows when and how MISP is used
- Provides real time information showing current threats and activity

# <span id="page-7-0"></span>[MISP-Dashboard: Architecture and development](#page-7-0)

### Setting up the dashboard

- 1. Be sure to have a running redis server: e.g.
	- redis-server -p 6250
- 2. Update your configuration in config.cfg
- 3. Activate your virtualenv:
	- . ./DASHENV/bin/activate
- 4. Listen to the MISP feed by starting the zmq subscriber:
	- ./zmq subscriber.py
- 5. Start the dispatcher to process received messages:
	- ./zmq dispatcher.py
- 6. Start the Flask server:
	- ./server.py
- 7. Access the interface at <http://localhost:8001/>

#### MISP-Dashboard architecture

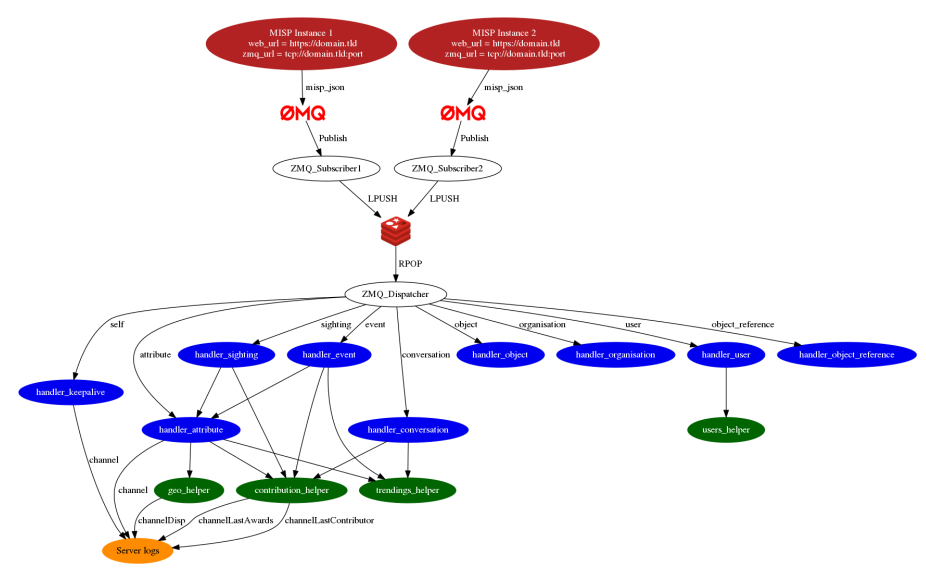

10 of 14

### Writing your handler

```
Register your handler
  dico action = f3 " misp_json": handler_dispatcher,
        "misp_json_event": handler_event,
5 " misp_json_self ": handler_keepalive ,
6 " misp_json_attribute ": handler_attribute ,
7 \blacksquare misp_json_object": handler_object,
8 "misp_json_sighting": YOUR_CUSTOM_SIGHTINGS_HANDLER,
9 "misp_json_organisation": handler_log,
10 "misp_json_user": handler_user,
11 \vert "misp_json_conversation": handler_conversation,
12 "misp_json_object_reference": handler_log,
13 }
14
```

```
Implement your handler
 2
 3 # e.g. user handler
 4 def handler_user ( zmq_name , jsondata ):
5 # json action performed by the user
6 action = jsondata ['action ']
7 # user json data<br>8 json_user = json
        8 json_user = jsondata ['User ']
9 # organisation json data
10 json_org = jsondata ['Organisation']<br>11 # organisation name
11 # organisation name<br>12 0rg = json_org['nam
12 org = json_org ['name']<br>
13 # only consider user 1
13 # only consider user login<br>14 if action == 'login':
14 if action == 'login':<br>15 timestamp = time.
             \tt{timestamp = time.time()}16 # users_helper is a class to interact with the DB
17 users_helper.add_user_login (timestamp, org)
18
```
Optimizing contribution scoring and model to encourage sharing and contributions enrichment

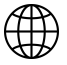

Increasing geolocation coverage

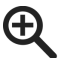

- Global filtering capabilities
- Geolocation: Showing wanted attribute or only on specific region
- Trendings: Showing only specified taxonomies

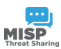

- Tighter integration with MISP
- Present in MISP by default
- Authenticated / ACL enabled version

MISP-Dashboard can provides realtime information to support security teams, CSIRTs or SOC showing current threats and activity by providing:

- Historical geolocalised information
- Geospatial information from specific regions
- The most active events, categories, tags, attributes, ...

It also propose a prototype of gamification of the platform providing incentive to share and contribute to the community